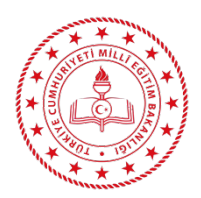

## **Denklik Belgesi ile Sisteme Dönem Ekleme Nasıl Yapılır?**

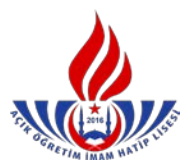

Bu Modül ile

Herhangi bir alanda bir döneme ait tüm alan/dal derslerinin muafiyeti yapılması durumunda muaf edilen derslerin karşılığı dönemlerde öğrencinin toplam dönemine eklenecektir. Dönem ekleyebilmek için öğrencinin bir döneme ait tüm alan/dal derslerinin denkliğinin yapılmış olması gerekmektedir. Öğrencilerin tasdikname ve öğrenim belgelerindeki dönemler aktif öğrenci yapılırken eklendiği için tasdikname dersleri için ayrıca bir dönem ekleme işlemi yapılmayacaktır.

Muafiyet yapılan ve dönem eklenen belge ( kalfalık-ustalık-telafi eğitimi-kurs bitirme belgesi vs.) mutlaka taranarak sisteme kaydedilecektir. Muafiyet gerektiren bir belgeye bağlı olmaksızın dönem eklenemez bu şekilde bir dönem eklenmesi durumunda, eklenen bu dönemler mezuniyet incelemesi sırasında iptal edilir.

Örnek: Kalfalık veya ustalık belgesi olduğu için 3. ve 4. Dönemin derslerinden muaf tutulması halinde bu muafiyetlere ait dönemlerde öğrencinin toplam dönemine eklenecektir. Bu şekilde sistemden öğrenciye bir üst dönem dersleri de seçilebilecektir.

Öğrenci kaç dönemin dersinden muaf edilmiş ise o kadar dönem eklenecektir.

Onay Yazısı için t[ıklayınız.](https://aoihl.meb.gov.tr/meb_iys_dosyalar/2019_03/01094201_ry_donem_ekleme.pdf)